# **Troubleshooting Guide**

# **DSC Systems**

## **Changing and Adding User Codes:**

## **PC 1555, PC 5010, PC 1616, PC 1832, PC 1864**

**Master Code:** To program the master code, enter [\*][5][current master code][40][new master code]. The master code must be four digits long. Press [#] to return to the ready state. *Additional Codes: Up to 32 additional access codes may be programmed.*

*Duress is user # 33*

### **Program New Codes**

Enter [\*][5][master code][code number 01-32][new access code]. The code number is a double digit number for 01-32. Access codes must be four digits. Enter digits 0-9 only. Press [#] to return to the ready state.

## **Erase a Code**

Enter [\*][5][master code][code number 01-32][\*]. Press the [#] to return to the ready state. *The master code cannot be erased.*

## **PC 1500, PC 1550**

Press [\*] [5] [master code] the Memory, Bypass and Trouble light will begin to flash. Enter [code number 1-6] [new 4 digit user code] [#]

*The zone lights are used to indicate the program status of the 6 user codes: (light off – code is not programmed, light on – code is programmed, light flashing – code is being programmed).*

## **Activating the Chime Mode:**

## **PC 1555, PC1575, PC 5010**

### **LED Keypad**

Enter [\*][4] to turn the door chime feature on and off. When the command is entered the keypad buzzer will beep 3 times if the door chime feature is enabled and will sound one long beep if it is disabled.

## **LCD Keypad**

Start with the panel in the disarmed mode, press [\*] to enter the function list, then scroll to fine Door Chime. Press [\*] or [4] to enable or disable the door chime feature. Press [#] to return to the ready state.

## **PC1500, PC 1550**

Enter [\*] [6] [master code] [6] to turn the door chime feature on and off. When the command is entered the keypad buzzer will beep 3 times if the door chime feature is enabled and will sound one long beep if it is disabled.

## **Resetting Clock (Loss of System Time and Date**)

To reset press [\*] [6], then the Master Code, then [1]. Enter the time in military (24hr) format 00:00 to 23:59. Then, enter date as MM DD YY, then #.

Ex. (time) 10:00 am is 1000 2:30 pm is 1430

## **Reset Battery:**

Arm and then disarm the system. It may take a few minutes.

## **Bypassing Zone:**

### **PC 1555, PC 5010, PC 1616, PC 1832, PC 1864**

Press the \* button then 1, then two digit zone number, then #.

## **PC 1500, PC 1550**

Enter [\*] [1] [user code] [single digit zone # to bypass] [#]

## **Reset Smoke Detector:**

**PC 1555, PC 5010, PC 1616, PC 1832, PC 1864**

Press [\*] [7] [2]

### **PC 1500, PC 1550**

To cancel fire alarm press [#] within 30 seconds of alarm, otherwise the signal will be sent to the Central Station. To reset the smoke detectors press [\*] then hold down the [4] for several seconds.

## **Identifying Trouble or Service Conditions:**

#### **PC 1555, PC1575, PC 5010**

A trouble will be indicated by the Trouble light which will remain on until the trouble condition is cleared. To view the type of trouble condition, press [\*][2]. One or more zone lights will turn on, indicating the various trouble conditions.

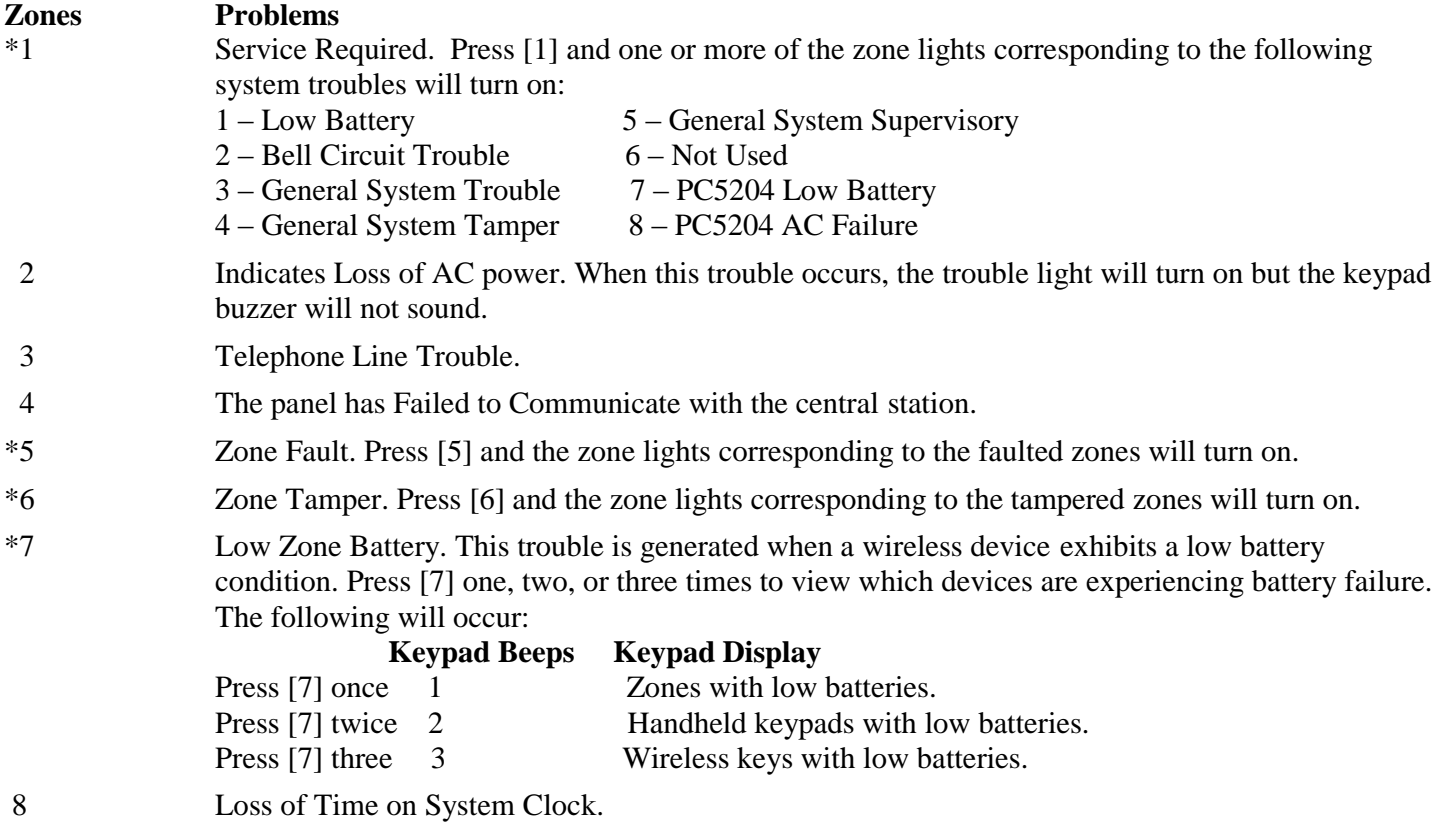

**\*Indicates that if one of these trouble conditions comes up then you must press the number to check exact trouble.**

**Example: You press \*2 and zone 5 is lit, press 5 see which specific zone number is faulted.**

## **PC 1500, PC1550**

Press [\*] [2] to see the trouble condition. When done press [#] to return to ready state.

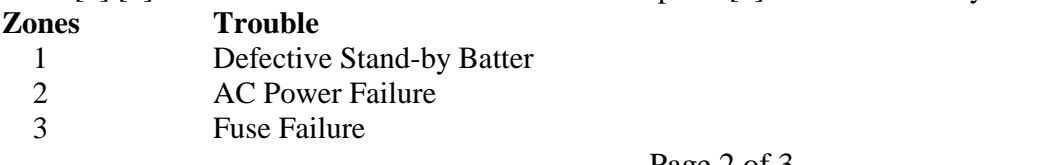

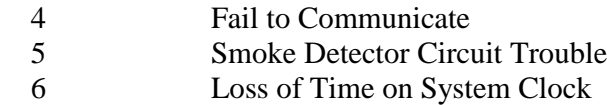